## **LEZIONE ASINCRONA**

È stata creata una materia denominata "**A000 Lezione Asincrona"**. La materia è stata creata in modo che le ore di assenza degli alunni ad essa associate non verranno sommate nel totale delle ore di assenze di quest'ultimi.

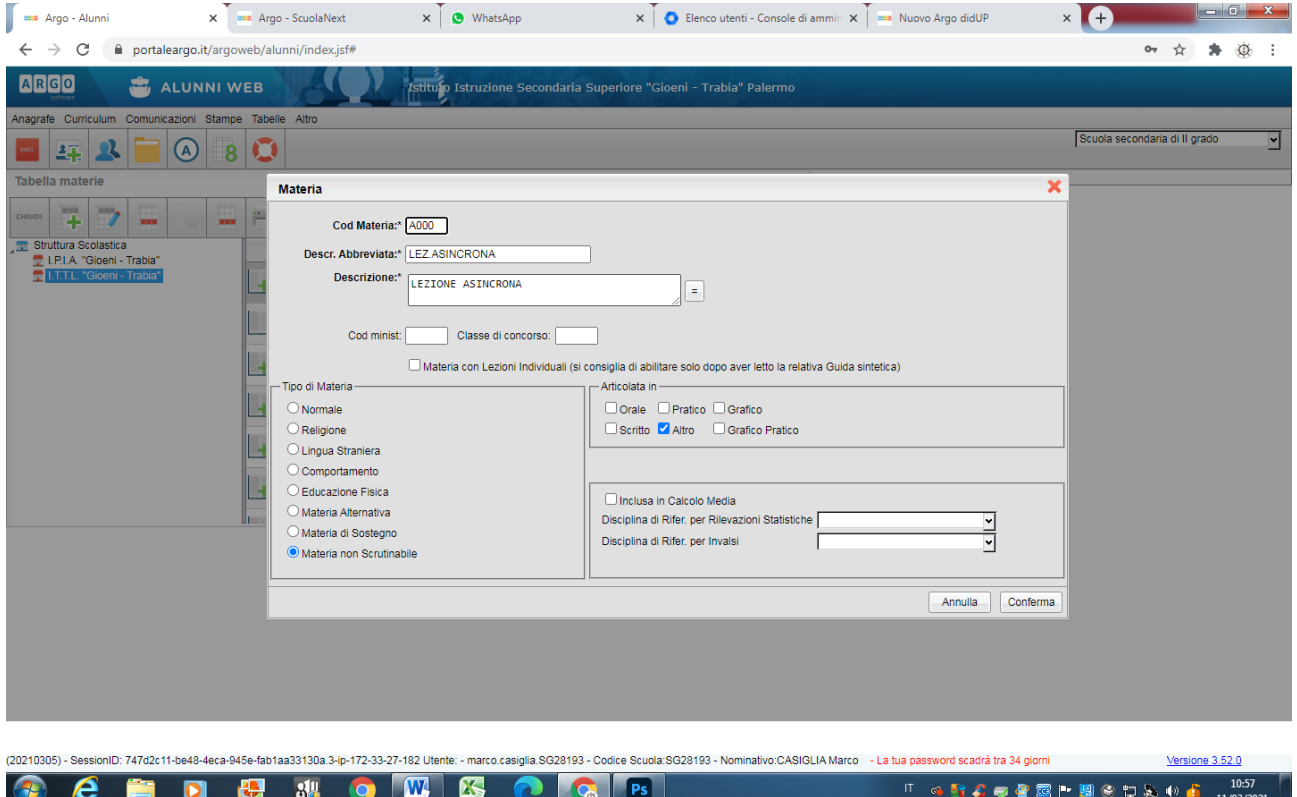

## La materia è stata inserita tra le materie di tutte le classi.

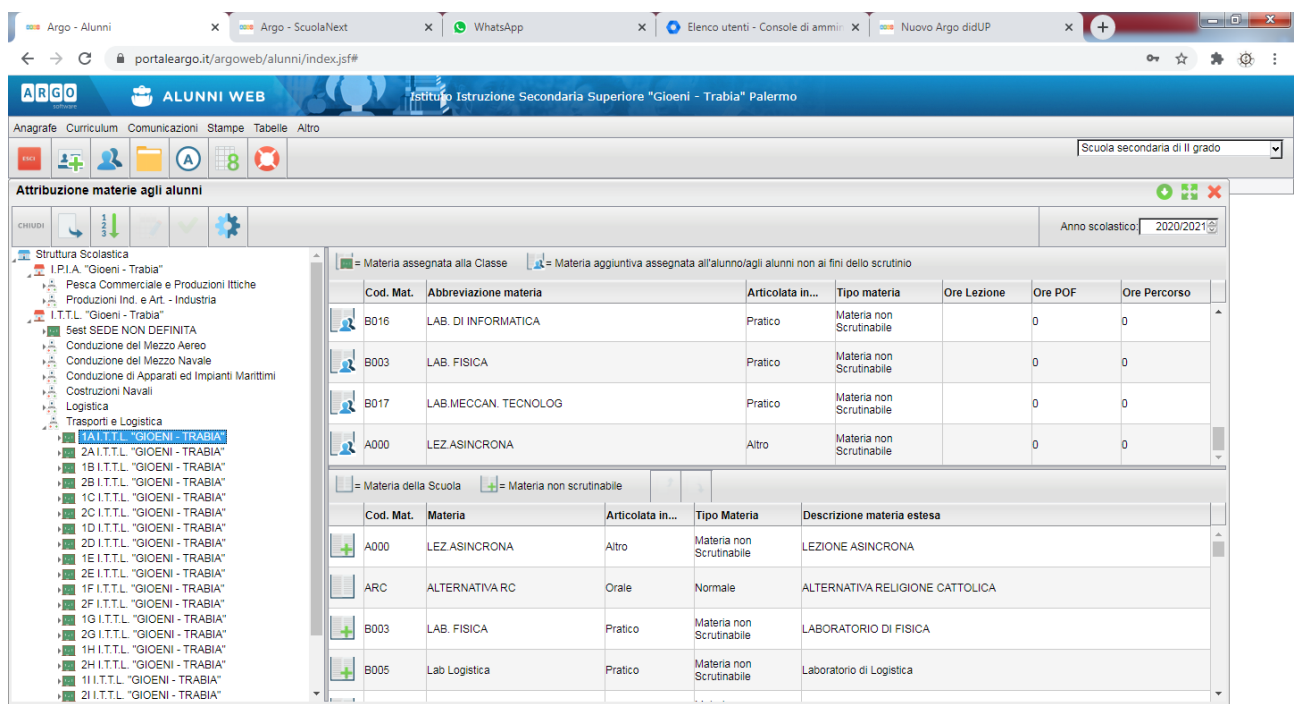

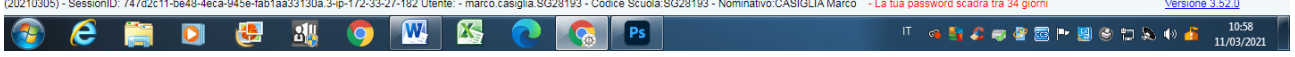

Successivamente è stata attribuita a tutto il corpo docente:

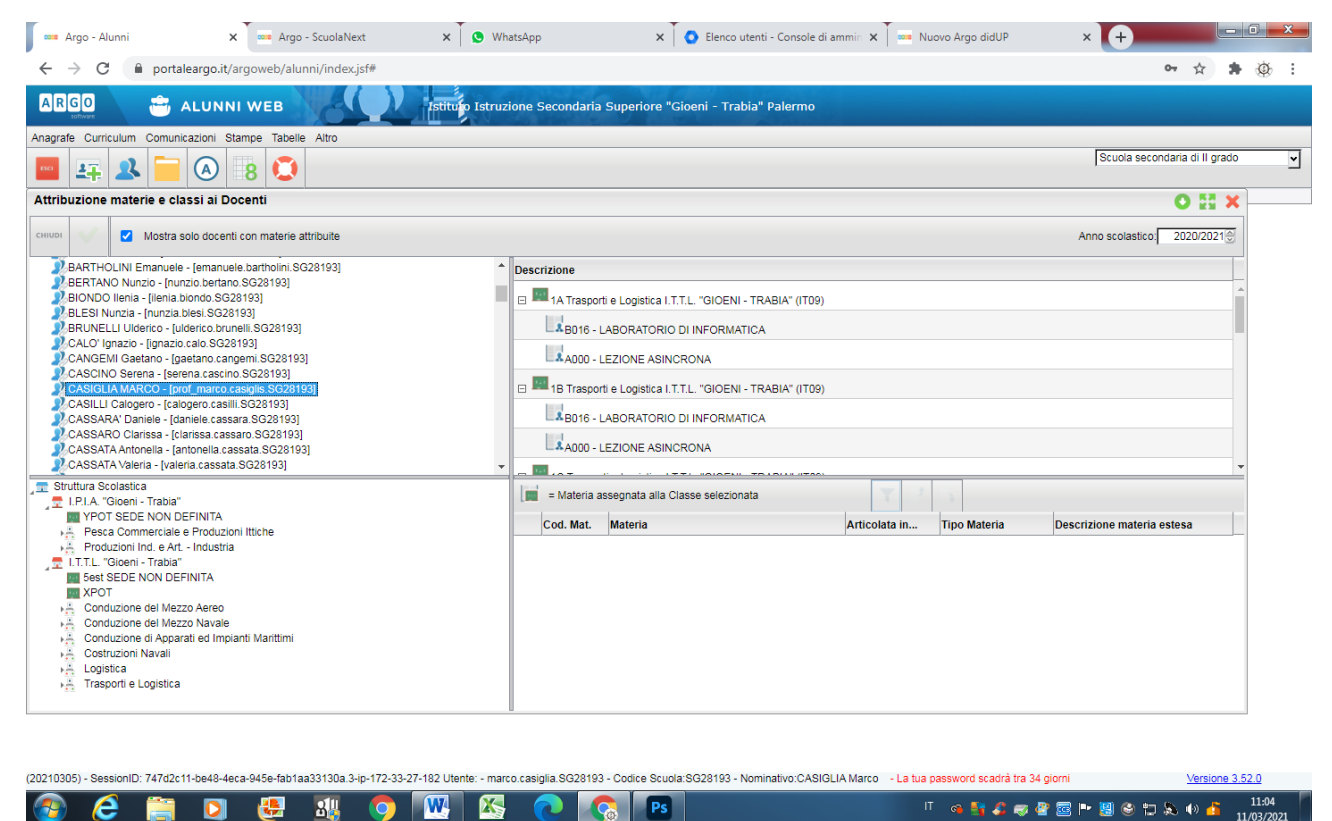

## Come Firmare.

Le modalità per firmare sostanzialmente rimangono le stesse con la sola differenza che bisogna scegliere la materia "Lezione Asincrona" dall'apposita tendina e scrivere nel riquadro Attività Svolta "DDI in modalità Asincrona 10/15 minuti: *Materia svolta*".

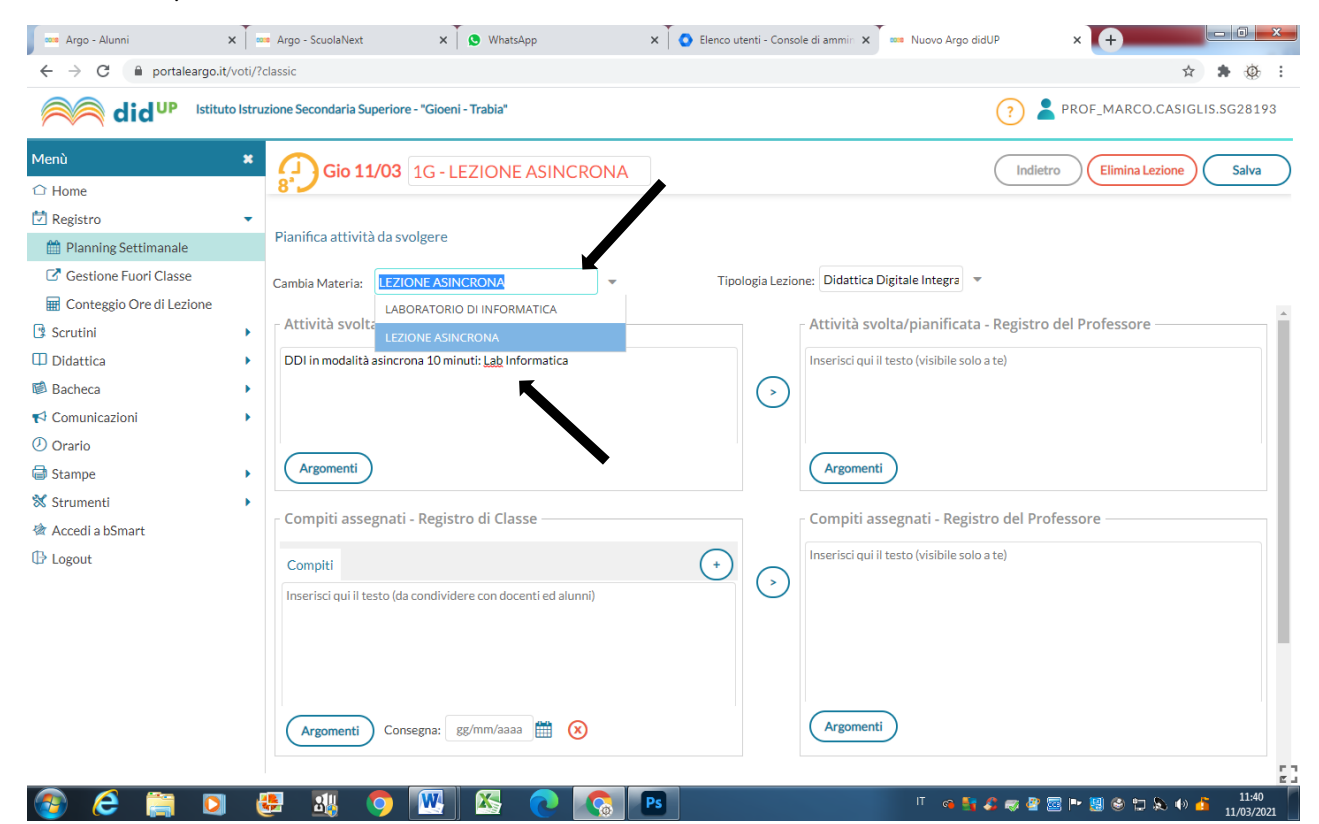

Nel caso in cui non è stato creato precedentemente un orario la procedura sarà leggermente diversa. Accedere al registro elettronico tramite le proprie credenziali. Cliccare sulla voce **Registro** e successivamente sulla voce **Planning Settimanale**.

Scelto il modulo orario da firmare in Asincrono cliccare sul +

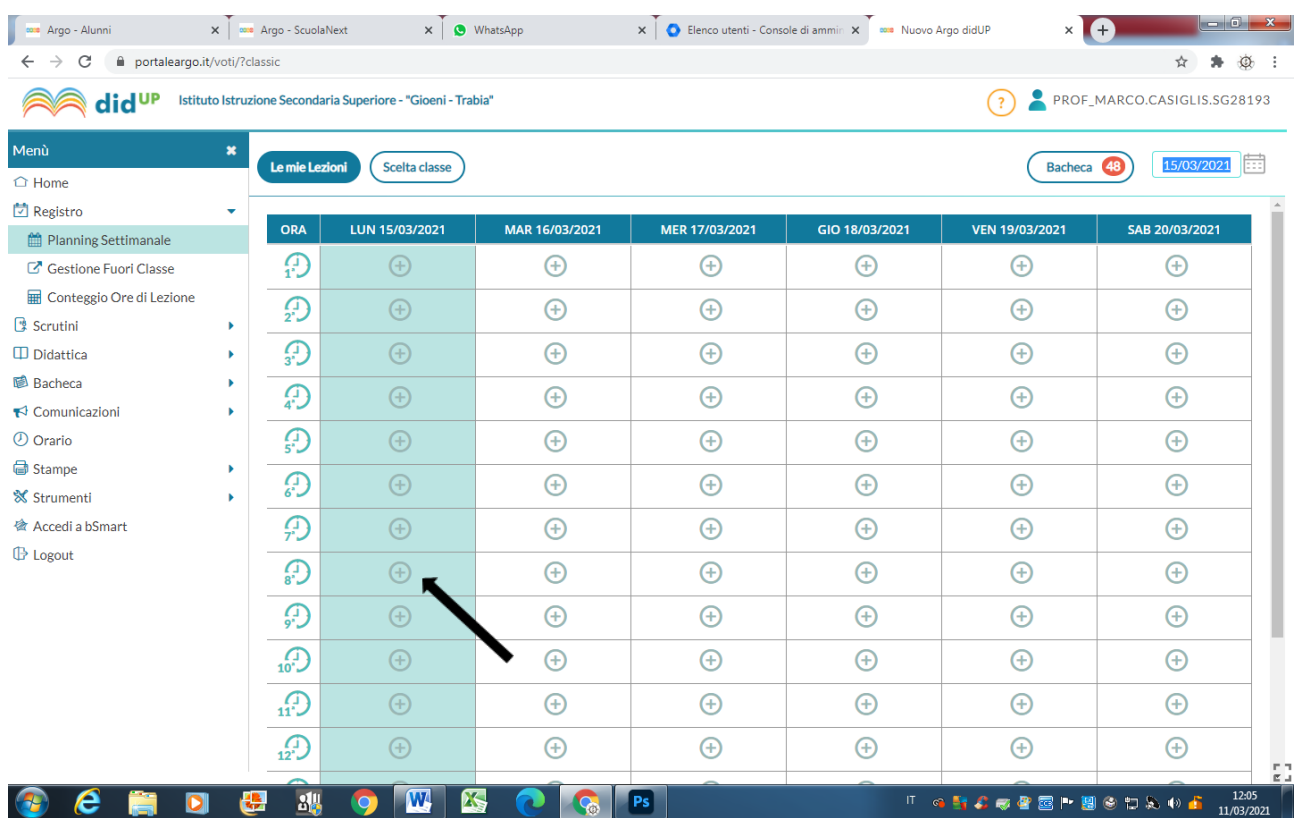

## Scegliere la classe dove svolgere l'ora Asincrona:

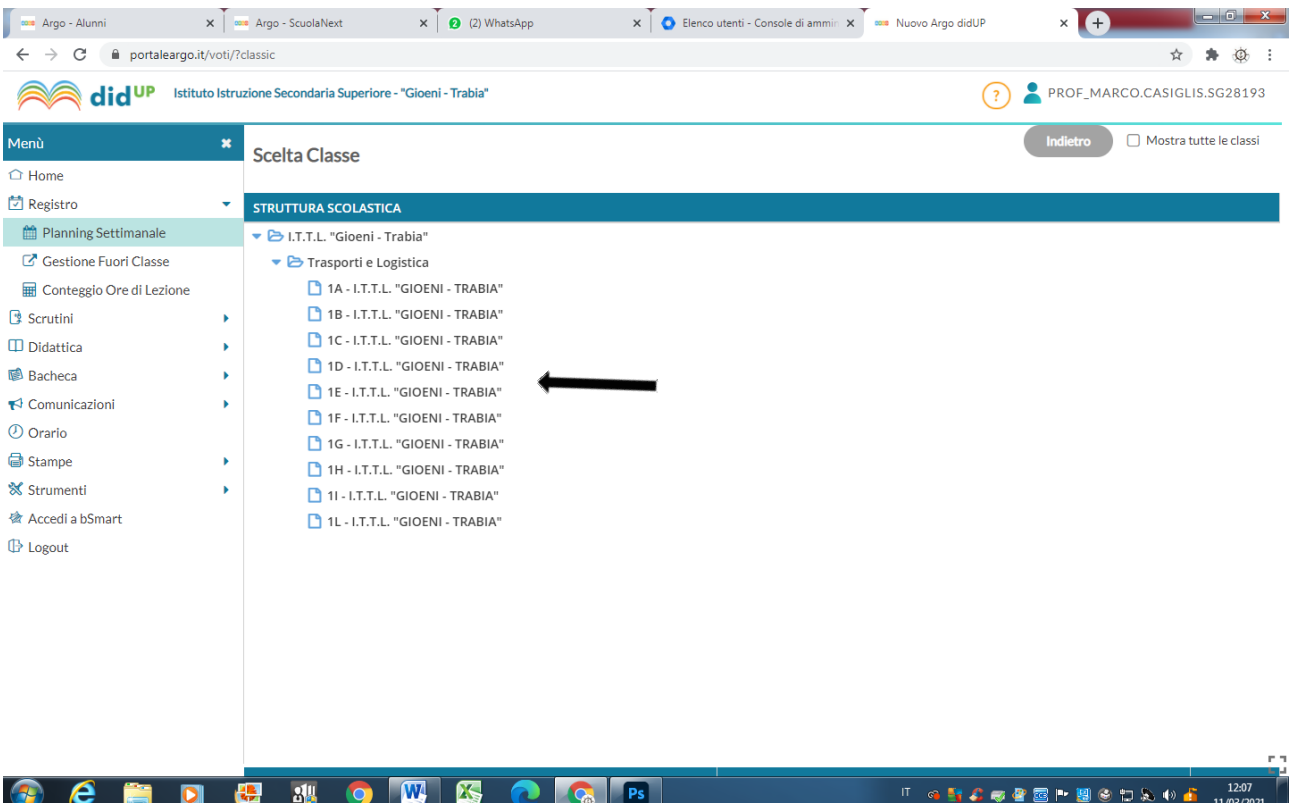

Scegliere dalla apposite tendine la materie e il tipo di lezione:

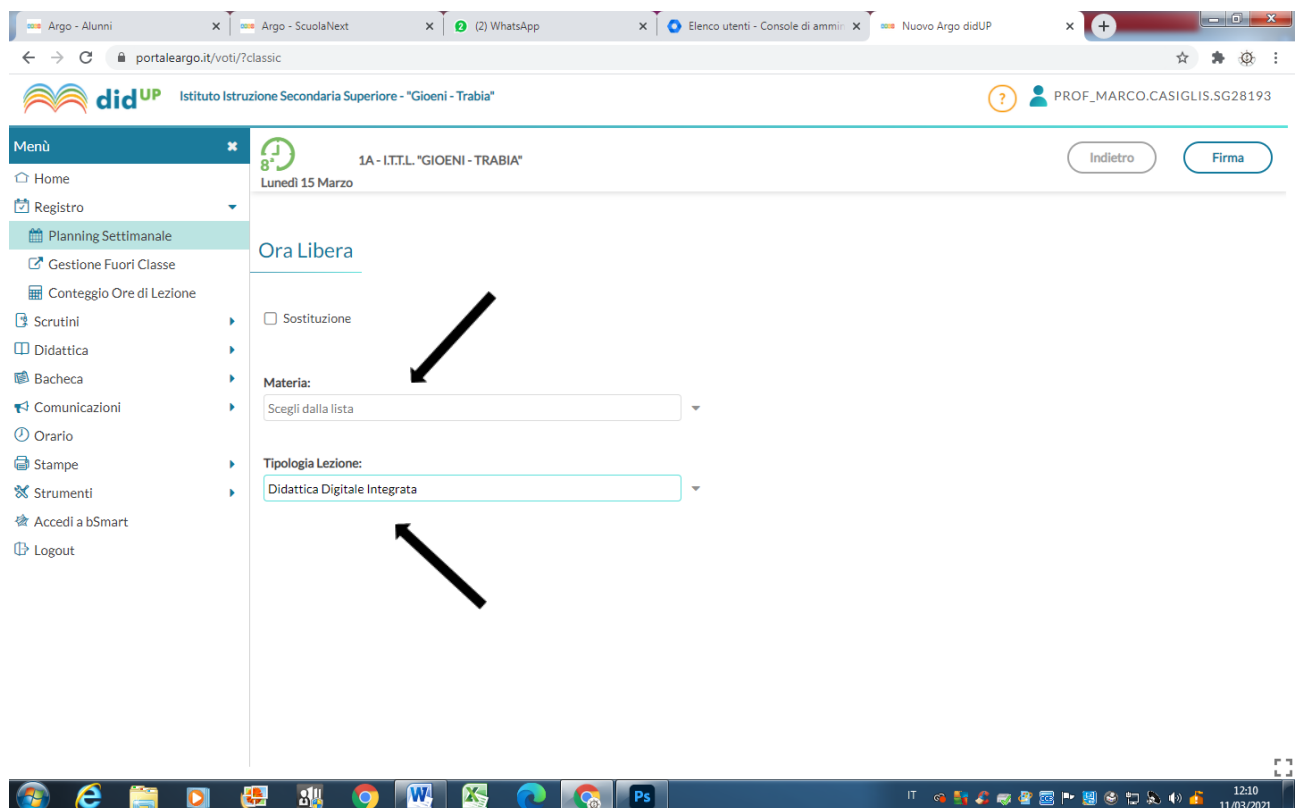

Ed infine cliccare in alto a destra su **Firma.**

Ricordarsi sempre dopo la firma di inserire nel riquadro Attività svolta la dicitura "DDI in modalità asincrona 10/15 minuti: *materia svolta*".